# ФЕДЕРАЛЬНОЕ АГЕНТСТВО ПО ОБРАЗОВАНИЮ РФ

# КЕМЕРОВСКИЙ ТЕХНОЛОГИЧЕСКИЙ ИНСТИТУТ ПИЩЕВОЙ ПРОМЫШЛЕННОСТИ

Кафедра АПП и АСУ

# **ЛАБОРАТОРНЫЙ ПРАКТИКУМ**

Методические указания для студентов, обучающихся по специальности 220301 «Автоматизация технологических процессов и производств», всех форм обучения

Кемерово 2008

#### *Составители:* **Р.В. Котляров**, ассистент; **Д.Л. Поздняков**, доцент, канд. техн. наук,

*Рассмотрено и утверждено на заседании кафедры АПП и АСУ Протокол № 6 от 29.01.08*

> *Рекомендовано методической комиссией механического факультета Протокол № 2 от 10.12.08*

Представлены методические указания для выполнения лабораторных работ по дисциплине «Микропроцессорные средства автоматизации», рекомендуемая литература.

#### **ПРЕДИСЛОВИЕ**

Микропроцессорный комплект БИС серии КР580 предназначен для создания широко класса средств вычислительной техники и обработки информации. На основе комплекта строятся микроЭВМ контрольно-измерительный систем, микроЭВМ для управления технологическими процессами, контроллеры периферийных устройств, бытовых приборов, игровых автома-ТОВ И Т.Л.

При работе с микропроцессором наиболее распространенным является программирование на языке ассемблера, в котором используется сокращенное написание английских слов (мнемоническое обозначение) для наименования каждой команды. Язык ассемблера относят к машинно-зависимым языкам программирования. Он позволяет получать высококачественные по быстродействию и используемой памяти программы, однако труден в освоении.

Каждый микропроцессор имеет свой набор команд. Поэтому, приступая к изучению какого-либо конкретного микропроцессора, необходимо познакомиться с его системой команд и принятыми в ней сокращениями. Система команд микропроцессора КР580ИК80А содержит 244 команды, 78 из которых являются основными. По функциональному признаку команды данного микропроцессора делятся на следующие группы: команды передачи данных (из регистра в регистр или память и из памяти в регистр); арифметические команды (сложение, вычитание, инкремент, декремент); логические команды (И, ИЛИ, исключающее ИЛИ, сравнение, сдвиг, инвертирование); команды передачи управления и обработки подпрограмм; команды ввода/вывода и управления состоянием процессора.

Лабораторный практикум направлен на освоение системы команд микропроцессорного комплекта БИС серии КР580, на развитие навыков программирования на языке ассемблера данного микропроцессорного комплекта.

# **Лабораторная работа №1**

# **ИССЛЕДОВАНИЕ СИСТЕМНОГО ПРОГРАММНОГО ОБЕСПЕЧЕНИЯ «МОНИТОР» УЧЕБНОГО МИКРОПРОЦЕССОРНОГО КОМПЛЕКТА (УМК)**

**Цель работы:** приобретение практических навыков в работе с микро-ЭВМ, построенной на микропроцессорном комплекте КР580, с системным программным обеспечением «Монитор».

#### **Теоретические сведения**

#### **Описание учебного микропроцессорного комплекта на базе набора БИС серии КР580**

Учебный микропроцессорный комплект (УМК) представляет собой законченную микро-ЭВМ и предназначен для:

 изучения основ проектирования и обслуживания микро-ЭВМ на базе микропроцессора К580ИК80А;

 обучения основам программирования микропроцессора К580ИК80А;

 разработки и изготовления макетов блоков управления технологическим оборудованием.

Технические характеристики УМК:

- Тип микропроцессора К580ИК80А.
- Объем ОЗУ 1 кбайт.
- $\bullet$  Объем ПЗУ 2 кбайт.
- Возможность прерываний 1 вектор.

 Программное обеспечение – системная программа «Монитор».

Память в УМК распределена следующим образом:

• по адресам  $0000_{16} \div 07FF_{16}$  включительно расположены 2 кбайт памяти ПЗУ. Из них первый 1 кбайт памяти ПЗУ занимает программа «Монитор», а второй 1 кбайт памяти зарезервирован за пользователем;

• по адресам  $0800_{16}$ ÷0ВFF<sub>16</sub> включительно расположен 1 кбайт памяти ОЗУ пользователя. Причем надо иметь ввиду, что при своей работе программа «Монитор» использует последние 54 ячейки ОЗУ для записи оперативной информации. Поэтому реально за пользователем для написания и отладки программ остается объем памяти с ячейки 0800 до ячейки 0ВС9 включительно.

## **Органы управления и контроля**

Органы управления и контроля УМК показаны на рис.1.

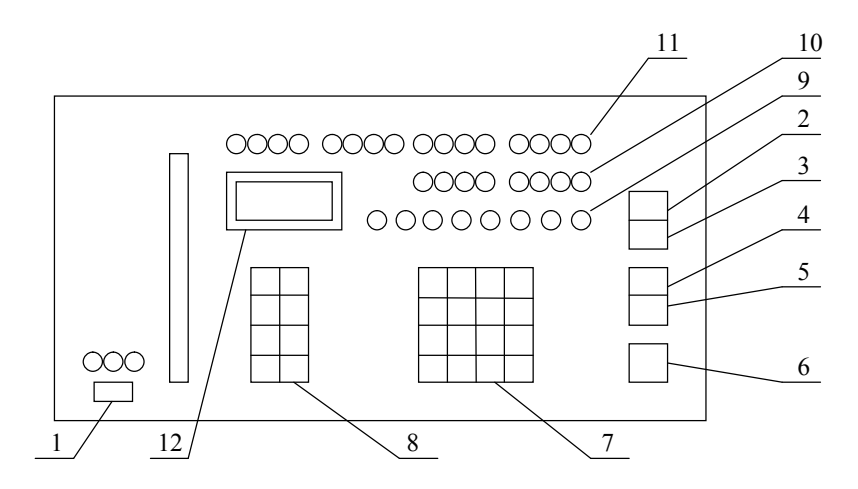

Рис.1. Органы управления и контроля УМК

1. Сеть  $(\sim)$  – включение питания УМК.

2. СБ – сброс системы и возврат к монитору в любой момент времени. При нажатии кнопки СБ в левой позиции дисплея должен появиться знак (-), показывающий готовность УМК к работе.

3. ПР – прерывание выполнения программы. При этом состояние всех регистров сохраняется в ОЗУ, что позволяет продолжить выполнение программы с точки останова.

4. РБ-ШГ – выбор режима работы (автоматический или шаговый). При нажатии кнопки УМК переходит в пошаговый режим работы.

5. КМ-ШК – выбор величины шага. Если кнопка не нажата. то за шаг выполняется одна команда, если нажата - один цикл.

6.ШГ - выполнение очередного шага при работе в пошаговом режиме.

7. 0-9. А-F - кнопки ввода данных в шестнадцатеричном коде.

8. Директивные клавиши:

- $\Pi$  чтение и изменение содержимого памяти;
- $PT -$ чтение и изменение регистров МП;
- $CT$  передача управления программе пользователя;
- КС определение контрольной суммы массива памяти;
- ЗК заполнение массива памяти константой;
- ПМ перемещение массива памяти в адресном пространстве;
- Пробел « » для разделения нескольких переменных при вводе;
- ВП конец директивы.

Замечание: при неправильной работе с клавиатурой в крайней правой позиции дисплея индицируется знак «?».

9. Светодиоды - индикация регистра состояний.

- 10. Светодиоды индикация шины данных.
- 11. Светодиоды индикация шины адреса.
- 12. Дисплей.

#### Директивы программы «Монитор» УМК

Программа «Монитор» УМК представляет собой диалоговую систему, предназначенную для реализаций следующих функций:

- чтение и модификация содержимого памяти:
- чтение и модификация содержимого регистров МП;
- выполнение программ пользователя;
- копирование областей памяти;
- вычисление контрольной суммы;
- заполнение массива памяти константой

Лля выполнения той или иной функции «Монитора» оператор должен ввести с клавиатуры встроенного дисплея соответствующую директиву и необходимые параметры.

Результат выполнения команды отображается на дисплее. При этом в начале необходимо произвести запуск программы «Монитор», для этого необходимо включить питание УМК и нажать кнопку «Сброс».

После этого на дисплее будет выведен символ «---», и программа переходит в режим приема директив.

#### Чтение и модификация содержимого памяти

Для чтения содержимого памяти необходимо нажать последовательно клавиши:

#### «П»ХХХХ«ВП»,

где XXXX - шестнадцатеричный адрес ячейки памяти, например  $0B00_{16}$ .

После подачи данной команды в информационной части дисплея высвечивается содержимое ячейки памяти.

При последующем нажатии клавиши «ВП» на дисплей будет выводиться адрес и содержимое следующих по порядку ячеек памяти, например, 0В01<sub>16</sub>, 0В02<sub>16</sub> и т.д.

Для изменения (модификации) содержимого ячеек памяти необходимо последовательно нажать следующие клавиши:

## «П»XXXX« »Д1« »Д2...« »ДN«ВП».

где Д1, Д2, ..., ДN - данные (шестнадцатеричное двухбайтовое число), подлежащее записи в память, например 01.

Т.е. в этом случае данные Д1 записываются по адресу XXXX, Д2 по адресу на единицу больше и т.д. вплоть до подачи команды «ВП», которая прекращает запись данных в память.

# **Чтение и модификация содержимого регистров МП**

Для чтения содержимого регистров необходимо нажать клавишу «РГ», а затем идентификатор регистра, которыми являются символы, определяющие регистры МП.

 $A$  – регистр  $\widehat{A}$  (8 бит).

- В регистр В (8 бит).
- С регистр С (8 бит).
- $D$  регистр D (8 бит).
- $E$  регистр  $E$  (8 бит).
- H регистр H (8 бит).
- $L$  регистр  $L$  (8 бит).
- F регистр признаков F (8 бит).
- SL младший байт указателя стека (8 бит).

SH – старший байт указателя стека (8 бит).

PL – младший байт регистра команд (8 бит).

PH – старший байт регистра команд (8 бит).

При этом на дисплее высвечивается содержимое указанного регистра в виде шестнадцатеричных цифр.

Например, последовательно нажав клавиши «РГ» А, имеем на дисплее содержимое аккумулятора процессора А.

Для изменения содержимого регистра необходимо после вывода содержимого регистра на дисплей с помощью клавиш набрать новое значение регистра (шестнадцатеричное однобайтовое число) и нажать клавишу « ». В качестве нового значения содержимого регистра при этом фиксируются две последние введенные цифры.

После нажатия клавиши « » можно вводить идентификатор следующего регистра.

При необходимости перехода к следующему регистру без изменения содержимого первого необходимо, не набирая новых данных, нажать клавишу « ».

Для завершения директивы нажимается клавиша «ВП».

# **Выполнение программы пользователя**

Передача управления программе пользователя осуществляется при нажатии следующих кнопок:

# **«СТ»АДРЕС1«\_»АДРЕС2«ВП»,**

где АДРЕС1, АДРЕС2 – начальный и конечный адрес программы.

АДРЕС1 и АДРЕС2 должны указывать первый байт команды. Если задан только АДРЕС1, то программа выполняется с указанного адреса без возможности остановки в какой-либо точке. Если АДРЕС1 опущен (вместо него вводится «\_»), то выполнение программы начинается с текущего значения счетчика команд и будет прервано в точке останова (АДРЕС 2). В момент останова на дисплей выводится адрес точки останова и запоминается значение всех регистров, которые можно прочесть, используя кнопку «РГ».

#### **Определение контрольной суммы массива памяти**

Для определения контрольной суммы массива памяти последовательно нажимают следующие клавиши:

## **«КС»АДРЕС1«\_»АДРЕС2«ВП»**,

где АДРЕС1 и АДРЕС2 соответственно начальный и конечный адрес массива памяти.

Контрольная сумма массива представляет собой сумму содержимого всех ячеек массива по модулю 256 без учета переполнения.

После выполнения директивы на экране дисплея индицируется контрольная сумма массива.

#### **Заполнение массива памяти константой**

Для заполнения массива памяти константой необходимо последовательно нажать следующие клавиши:

# **«ЗК»АДРЕС1«\_»АДРЕС2«\_»«Д»«ВП»**,

где АДРЕС1 и АДРЕС2 соответственно начальный и конечный адреса массива памяти.

Л - байт ланных, поллежаший занесению в память.

Подпрограмма директивы заполняет массив памяти данными Д начиная с адреса АДРЕС1 по АДРЕС2 включительно.

Попытка заполнить информацией последние 54 ячейки ОЗУ приводит к разрушению стека монитора.

# Перемещение массива памяти в адресном пространстве

Для перемещения массива памяти в адресном пространстве необходимо последовательно нажать следующие клавиши:

# «ПМ»АДРЕС1« »АДРЕС2« »АДРЕС3«ВП».

где АДРЕС1 и АДРЕС2 соответственно начальный и конечный адрес перемещения массива. АДРЕСЗ - начальный адрес размешения.

По этой директиве массив памяти, ограниченный адресами АДРЕС1 и АДРЕС2 включительно, переписывается в область памяти, начиная с адреса АДРЕСЗ.

Массивы перемещения и назначения не должны перекрываться. В противном случае происходит потеря информации.

## Прерывание выполнения программы пользователя

Для прерывания выполнения программы пользователя необходимо нажать клавишу «ПР». При этом управление передается подпрограмме обработки прерывания. Подпрограмма сохраняет состояние всех регистров процессора и производит передачу управления монитору.

На дисплее индицируется содержимое счетчика команд, которое на единицу больше адреса последнего байта последней выполненной команды.

После этого пользователь может вызвать выполнение любой из существующих директив. Выполнение прерванной программы возможно, начиная с адреса останова или другого любого адреса.

#### Пошаговое выполнение программы

Имеются две разновидности пошагового выполнения программы: поцикловый режим и покомандный режим. В поцикловом режиме процессор переводится в состояние «ожидание» при выполнении каждого рабочего цикла, а в покомандном режиме лишь при чтении первого байта команды.

Для вызова пошагового режима: установить переключатель «РБ/ШГ» в состояние «ШГ». При этом происходит подиндикации. Далее переключателем световой ключение «КМ/ЦК» выбрать один из режимов работы и передать управление выполняемой программе.

После этого на табло индикации отобразиться начальный адрес программы, данные по этому адресу и содержимое регистра состояния. Для выхода из этого режима выполните одно из следующих действий: нажмите «СБР» или установите переключатель «РБ/ШГ» в состояние «РБ» и нажмите кнопку **«IIII»** 

## Оборудование и приборы

Исследование системного программного обеспечения «Монитор» осуществляется на учебной микро-ЭВМ УМК.

#### Порядок выполнения работы

1. Ознакомиться с директивами программы «Монитор» УМК согласно разделу 2 данного методического пособия.

2. Осуществить запись числа 1 F<sub>16</sub> в ячейку памяти 0800<sub>16</sub> **O3Y YMK.** 

3. Проверить запись числа 1F<sub>16</sub> в ячейке памяти 0800<sub>16</sub> (осуществить индикацию этого числа из памяти).

4. Записать число 1 F<sub>16</sub> во все регистры процессора А, В, С, D, E, H, L и проверить запись данного числа в регистры.

5. Записать число  $1F_{16}$  в массив памяти, начиная с адреса  $0800_{16}$  по адрес  $08FF_{16}$  и проверить запись данного числа по всем адресам.

6. Переместить массив памяти по адресам  $0800_{16} \div 08FF_{16}$  в область памяти, начиная с адреса 0А00<sub>16</sub>. Проверить выполнение ланной лирективы УМК.

7. Записать в память, отладить и выполнить программу сложения двух двоично-десятичных целых положительных чисел. для чего:

• занести, начиная с ячейки памяти  $0850_{16}$  записанную в виде машинных кодов программу сложения;

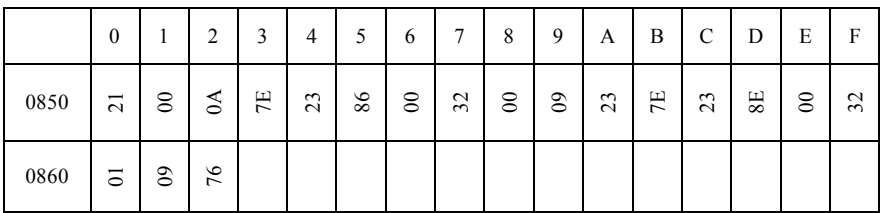

- занести в ячейку памяти 0А00 младший байт первого слагаемого;
- занести в ячейку памяти 0А01 младший байт второго слагаемого;
- занести в ячейку памяти 0А02 старший байт первого слагаемого;
- занести в ячейку памяти 0А03 старший байт второго слагаемого;
- выполнить соответствующей директивой монитора записанную в память программу;
- индицировать из памяти по адресам 0900 младший байт суммы, 0901 - старший байт суммы;
- проверить результат сложения и в случае неправильности результата проверить правильность записи программы, исправить ошибки и повторить сложение.

# Меры безопасности

При выполнении лабораторной работы запрещается:

• эксплуатировать УМК при незакрепленной лицевой панели;

- соединять и разъединять разъемы УМК при включенном питании:
- оставлять УМК во включенном состоянии без наблюдения;
- закрывать вентиляционные щели;
- вскрывать лицевую панель УМК.

# Контрольные вопросы

1. Функциональное назначение программы «Монитор» в микро-ЭВМ.

- 2. Функции программы «Монитор» в УМК.
- 3. Каким образом выполняются директивы «Монитора»:
	- при записи данных в память и их индикации;
	- при проверке и модификации регистров процессора;
	- при выполнении программы пользователя;
	- при копировании области памяти;
	- при заполнении массива памяти константой;
	- при прерывании программы пользователя.
- 4. БИС МПК серии К580ИК80А.
- 5. Выполнение команд в МПК серии К580ИК80А.
- 6. Архитектура МПК серии К580ИК80А.
- 7. Форматы представления данных в МП системах.

## Оформление отчета

Отчет по лабораторной работе должен содержать:

1. краткое описание директив «Монитора» и сведения по их выполнению УМК (выполняется или не выполняется данная директива).

2. запись программы пользователя и сведения по выполнению программы (какие числа заносились в ячейки памяти для сложения и какой результат получен).

3. выводы по работоспособности УМК в указанных режимах. При этом указывается заводской номер УМК, на котором проводилась лабораторная работа.

## **Лабораторная работа №2**

# **ИССЛЕДОВАНИЕ ВЫПОЛНЕНИЯ КОМАНД АРИФМЕТИЧЕСКИХ И ЛОГИЧЕСКИХ ОПЕРАЦИЙ МИКРОПРОЦЕССОРА КР580ИК80А**

**Цель работы:** закрепление теоретических знаний по изучению команд арифметических и логических операций языка программирования ассемблера микропроцессора КР580ИК80А.

#### **Теоретические сведения**

Под управлением команд арифметических и логических операций микропроцессор может выполнять в АЛУ различные арифметические (табл. 1) и логические (табл. 2) операции с числами.

Таблица 1

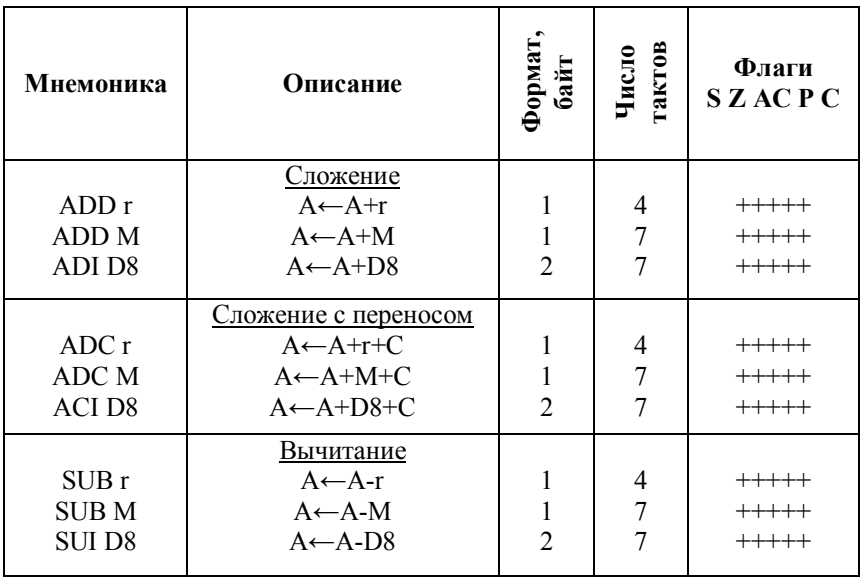

#### Список арифметических команд

Пролопжение табл 1

| Описание              | Формат<br>తె             | гактов<br>Число | Флаги<br><b>SZACPC</b> |
|-----------------------|--------------------------|-----------------|------------------------|
| Вычитание с заемом    |                          |                 |                        |
|                       |                          |                 | $+++++$                |
| $A \leftarrow A-M-C$  |                          |                 |                        |
| $A \leftarrow A-D8-C$ |                          |                 |                        |
|                       | $A \leftarrow A - r - C$ |                 |                        |

В списке арифметических команд приняты следующие обозначения: r - содержимое регистров микропроцессора A, B, С, D, E, H, L; М - содержимое ячейки памяти (ОЗУ или ПЗУ), адрес которой указан (предварительно записан) в регистровой паре HL; D8 - байт данных, непосредственно содержащийся в команде: А - содержимое регистра А (аккумулятора микропроцессора);  $C - 6$ ит переноса, образующийся в триггере переноса процессора при сложении предыдущих чисел (младших байтов чисел), либо бит заема при вычитании предыдущих чисел (младших байтов чисел).

В результате выполнения микропроцессором арифметических операций, кроме результата этих операций, которые записываются в аккумулятор А, в регистре признаков F образуется байт признаков PSW, содержащий следующие признаки результатов арифметических операций (рис. 1).

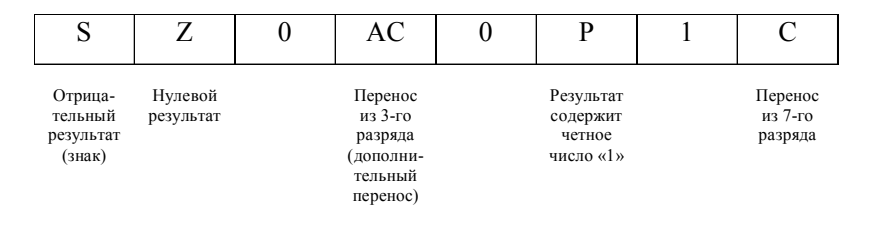

Рис. 1. Структура регистра признаков

Данные признаки используются в командах условной передачи управления для реализации переходов по условиям при написании и отработке программы.

# Таблица 2

#### Список логических команд

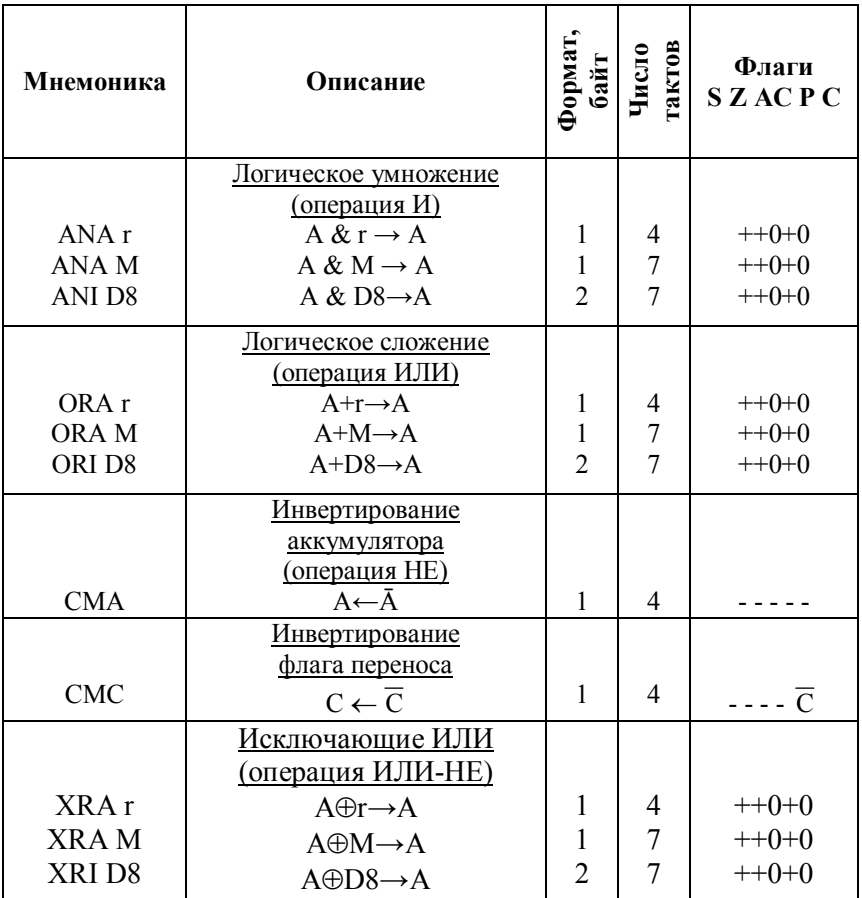

В списке логических команд приняты аналогичные обозначения. В списке вспомогательных арифметических и логических команд (табл. 3) под rp понимается содержимое регистровых пар BC, DE, HL, SP.

# Таблица 3

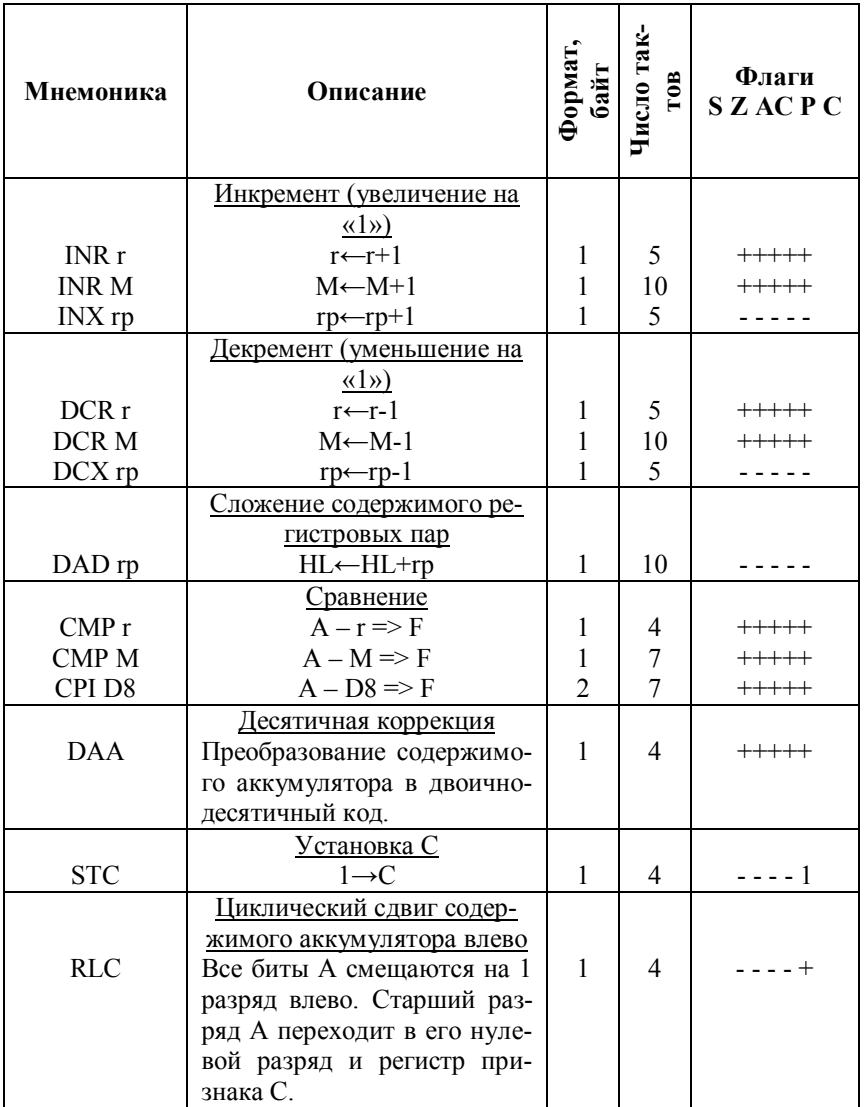

# Список вспомогательных арифметических и логических команд

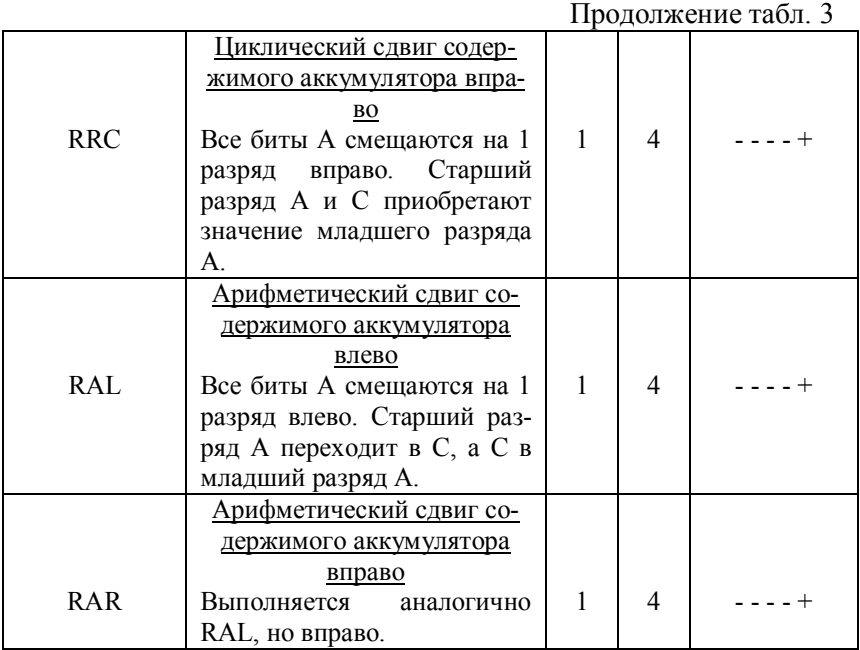

# **Оборудование и приборы**

Лабораторная работа выполняется на эмуляторе учебного микропроцессорного комплекта (процессор КР580ИК80А). Описание работы в эмуляторе приведено в приложении.

## **Порядок выполнения работы**

## **1 Исследование команд арифметических операций**

**Задание 1:** выполнить операцию сложения двух однобайтных чисел с применением команд: ADD r, ADD M, ADI D8.

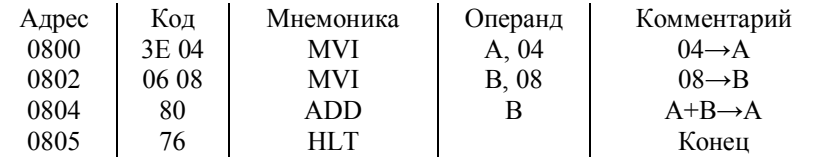

Просмотреть и зафиксировать в отчете содержимое регистров А (аккумулятора), В, F (регистра состояний).

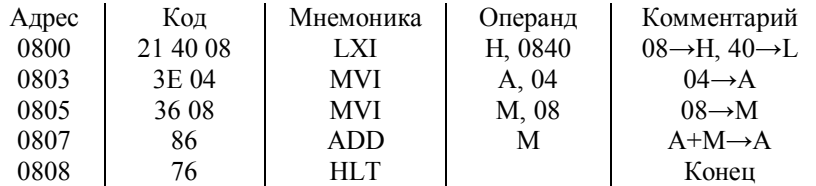

Просмотреть и зафиксировать в отчете содержимое регистров А, М (виртуальный регистр), F, регистровой пары HL.

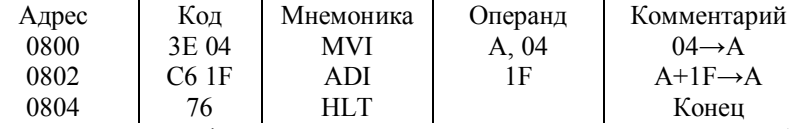

Просмотреть и зафиксировать в отчете содержимое регистров А (аккумулятора), F (регистра признаков).

**Задание 2:** выполнить операцию вычитания двух однобайтных чисел с применением команд: SUB r, SUB M, SUI D8.

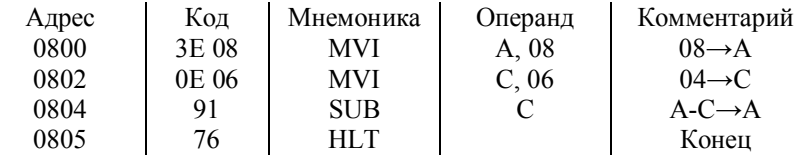

Просмотреть и зафиксировать в отчете содержимое регистров А, С, F.

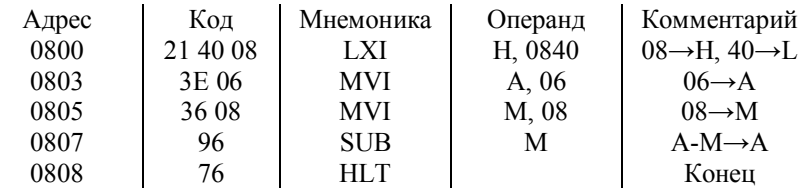

Просмотреть и зафиксировать в отчете содержимое регистров А, М, F, регистровой пары HL.

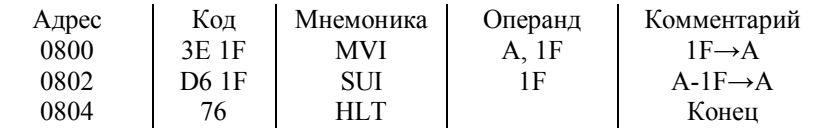

Просмотреть и зафиксировать в отчете содержимое регистров А, F.

**Задание 3:** выполнить операцию сложения двух двухбайтных чисел с применением одной из команд: ADС r, ADС M, AСI D8.

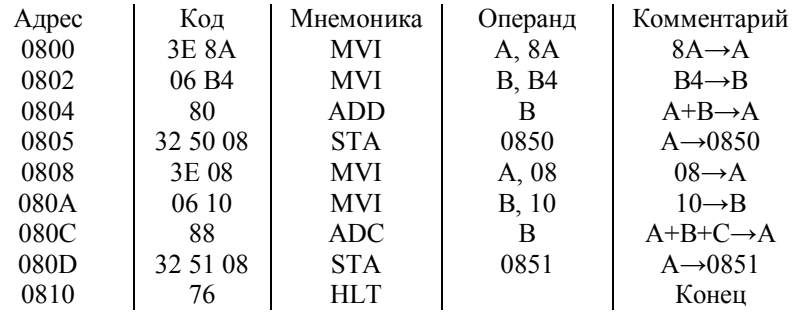

Данная программа выполняет операцию 88А16+10В416. Сначала складываются младшие байты чисел, затем старшие с учетом переноса в старший байт. Младший байт суммы содержится в ячейке памяти 0850, старший байт суммы в ячейке памяти 0851. Проверить результат сложения. Проверить и зафиксировать в отчете содержимое регистра F после сложения младших и старших байтов, а также результат сложения. Программу выполнять в режиме трассировки.

**Задание 4:** выполнить операцию вычитания двух двухбайтных чисел с применением одной из команд: SВB r, SВB M, SВI D8.

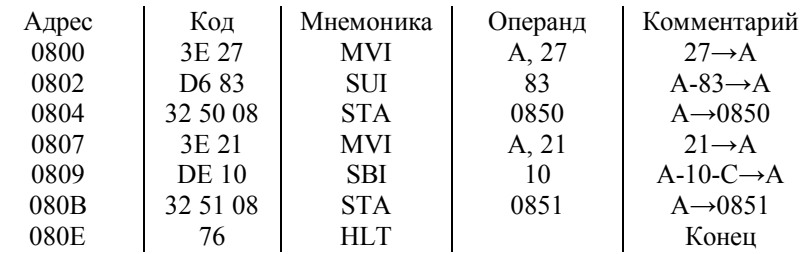

Ланная программа выполняет операцию 2127<sub>16</sub>-1083<sub>16</sub>. Сначала из младшего байта уменьшаемого вычитается младший байт вычитаемого, результат помешается в ячейку памяти 0850. Далее с учетом заема в младший байт из старшего байта уменьшаемого вычитается старший байт вычитаемого, результат помещается в ячейку памяти 0851. Проверить результат вычитания. Проверить и зафиксировать в отчете содержимое регистра F после вычитания младших и старших байтов, а также результат вычитания чисел - ячейки памяти 0850 (младший байт разности) и 0851 (старший байт разности). Программу выполнять в режиме трассировки.

#### 2 Исследование команд логических операций

Для выполнения заданий данного пункта необходимо перейти к двоичной форме записи содержания регистров.

Задание 5: выполнить операцию логического умножения чисел  $10100011_2$  (АЗ<sub>16</sub>) и  $10001011_2$  (8В<sub>16</sub>) с помощью любой команды: ANA r, ANA M, ANA D8.

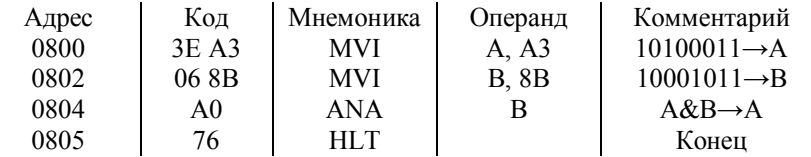

Проверить правильность результата и зафиксировать в отчете содержимое регистров А, F.

Задание 6: с помощью байта-маски 00100001<sub>2</sub> (21<sub>16</sub>) сбросить 1 и 4 биты байта 00110011<sub>2</sub> (33<sub>16</sub>) с применением одной из команд: ANA r, ANA M, ANA D8.

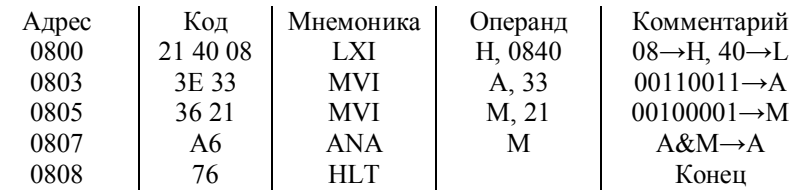

Проверить и зафиксировать в отчете содержимое регистров А, M, F.

**Задание 7:** выполнить операцию логического сложения чисел  $10100011_2$  (А $3_{16}$ ) и  $10001011_2$  (8 $B_{16}$ ) с применением одной из команд: ORA r, ORA M, ORI D8.

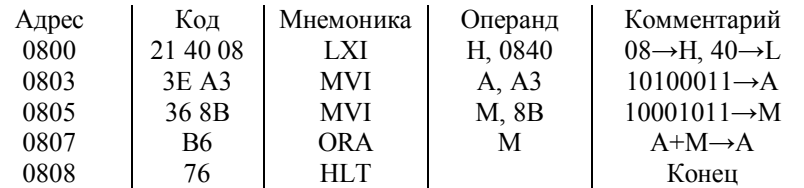

Проверить и зафиксировать в отчете содержимое регистров А, M, F.

**Задание 8:** с помощью байта-маски 10001000, (88<sub>16</sub>) установить 3 и 7 биты байта и 00110011<sub>2</sub> (33<sub>16</sub>) с применением одной из команд: ORA r, ORA M, ORI D8.

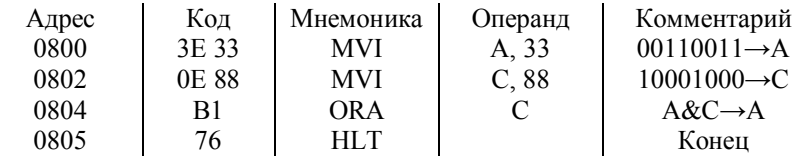

Проверить и зафиксировать в отчете содержимое регистров А, C, F.

**Задание 9:** с помощью команды СМА инвертировать число  $10001010_2$  (8A<sub>16</sub>).

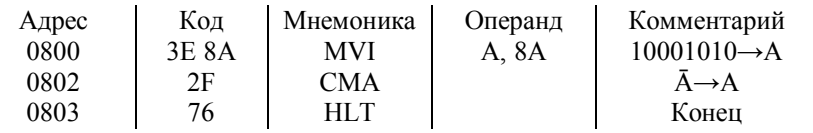

Проверить и зафиксировать в отчете содержимое регистров А, F.

**Задание 10:** инвертировать флаг переноса регистра F.

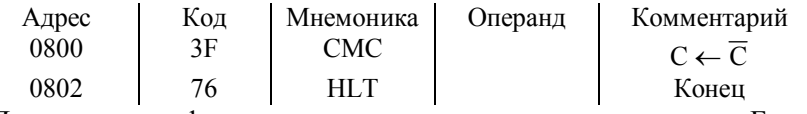

Проверить и зафиксировать в отчете содержимое регистра F до и после выполнения программы.

**Задание 11:** инвертировать 1, 3 и 7 биты байта  $10110001$ <sub>2</sub> (B1<sub>16</sub>) с помощью байта-маски  $10001010_2$  (8А<sub>16</sub>), используя одну из команд: XRA r, XRA M, XRI D8.

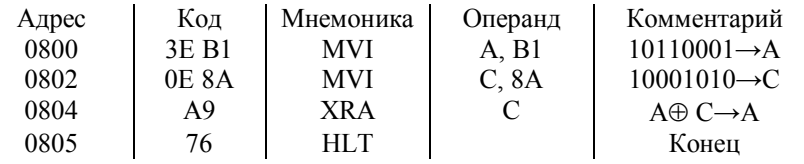

Проверить и зафиксировать содержимое регистров А, C, F.

Задание 12: поразрядно сравнить два числа  $10110001_2$  и В1<sub>16</sub>, используя одну из команд: XRA r, XRA M, XRI D8.

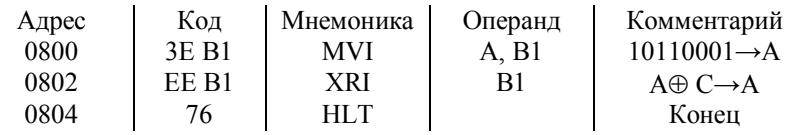

Проверить и зафиксировать в отчете содержимое регистров А, F.

## **3 Исследование команд вспомогательных логических и арифметических операций**

**Задание 13:** сравнить числа  $3D_{16}$  и  $22_{16}$ ,  $3D_{16}$  и  $8F_{16}$ ,  $3D_{16}$  и  $3D_{16}$ , используя одну из команды: CMP r, CMP M, CPI D8.

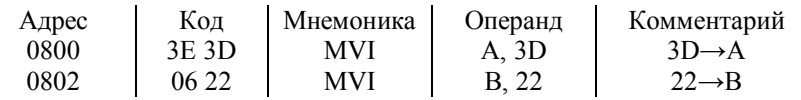

 $\begin{array}{c|c|c|c|c|c|c|c} 0804 & & B8 & & CMP & & B & & A-B\rightarrow F \\ \hline 0805 & & 76 & & HLT & & & & \text{Koneu} \end{array}$ 0805 76 HLT Конец Проверить и зафиксировать в отчете содержимое регистров А, B, F.

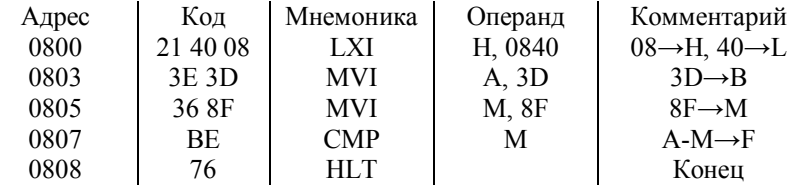

Проверить и зафиксировать содержимое регистров А, M, F.

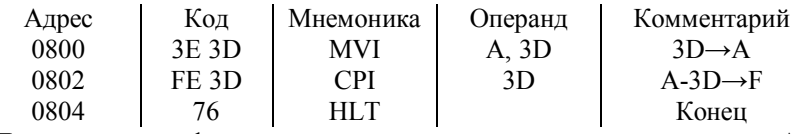

Проверить и зафиксировать в отчете содержимое регистров А, F.

**Задание 14:** задан массив чисел: 0А00←01<sub>16</sub>; 0А01←05<sub>16</sub>; 0А02←02<sub>16</sub>; 0А03←01<sub>16</sub>. Пользуясь командами INX г и DCX г, определить сумму элементов массива. Перед выполнением программы необходимо ввести массив в память.

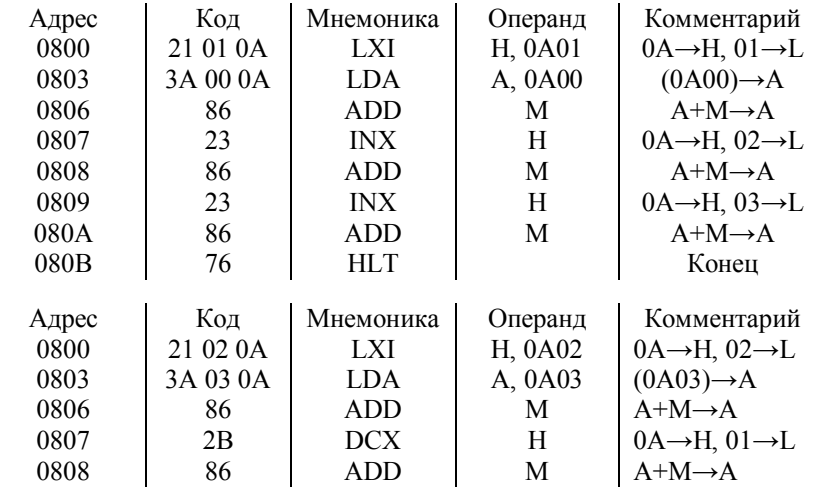

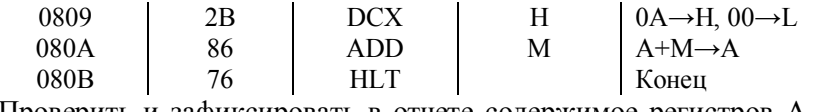

Проверить и зафиксировать в отчете содержимое регистров А, F.

**Задание 15:** задан массив чисел: 0А00←01<sub>16</sub>; 0А01←05<sub>16</sub>; 0А02←02<sub>16</sub>; 0А03←01<sub>16</sub>. Пользуясь командами INR M и DCR M уменьшить 1 и 2 элементы массива на единицу, 3 и 4 элементы массива увеличить на единицу. Перед выполнением программы необходимо ввести массив в память МП.

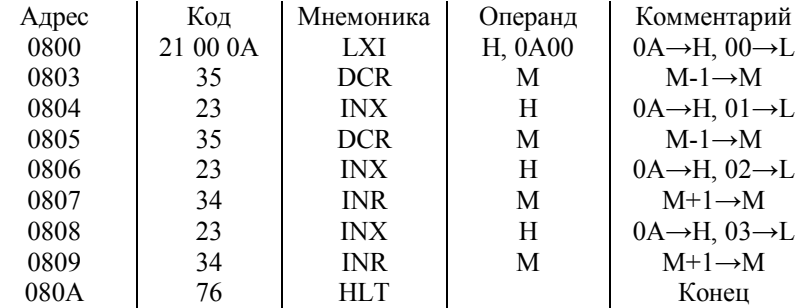

Проверить правильность выполнения программы. Записать исходный и модифицированный массивы данных.

**Задание 16:** определите сумму трех однобайтных чисел, находящихся по адресам 0921 (03<sub>16</sub>), 0В44 (05<sub>16</sub>), 0D88 (01<sub>16</sub>), пользуясь командой сложения содержимого регистровых пар DAD r. Предварительно необходимо записать числа в память МП.

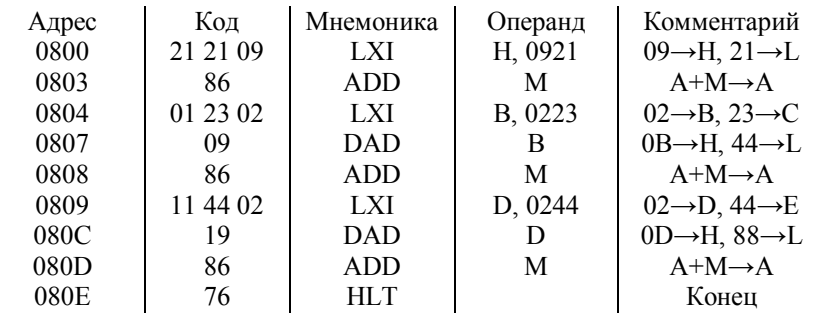

Проверить правильность выполнения программы. Записать содержимое регистров A, F, M, регистровых пар HL, BC, DE.

Задание 17: найти сумму двух десятичных однобайтных чисел  $77 \text{ u} 18$ 

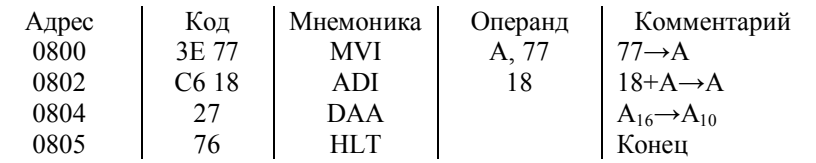

Проверить и зафиксировать в отчете содержимое регистров А,  $\mathbf{F}$ 

# Контрольные вопросы

- 1. Перечень, назначение и процесс выполнения команд арифметических операций.
- 2. Перечень, назначение и процесс выполнения команд логических операций.
- 3. Перечень, назначение и процесс выполнения вспомогательных арифметических и логических команд.

#### Оформление отчета

- 1. Задание.
- 2. Программы исследования каждой команды.
- 3. Содержимое регистров и ячеек памяти.
- 4. Содержимое регистра с признаками результата.
- 5. Выводы по корректности работы программ.

# Лабораторная работа №3

## ИССЛЕДОВАНИЕ КОМАНД ПЕРЕСЫЛКИ ДАННЫХ МИКРОПРОПЕССОРА КР580ИК80А

Цель работы: закрепление теоретических знаний по изучению команд операций пересылки данных языка программирования ассемблера микропроцессора КР580ИК80А.

#### Теоретические сведения

Под управлением команд пересылки микропроцессор может выполнять обмен между внутренними регистрами процессора, между внутренними регистрами и памятью микро-ЭВМ.

Список команд пересылки микропроцессора КР580ИК80А включает следующие команды (табл. 1).

Таблина 1

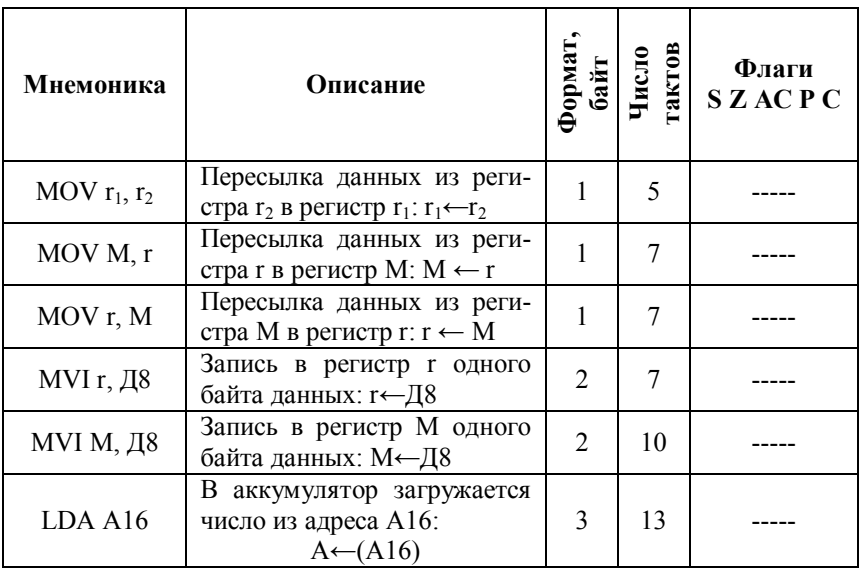

#### Команды пересылки данных

Продолжение табл. 1

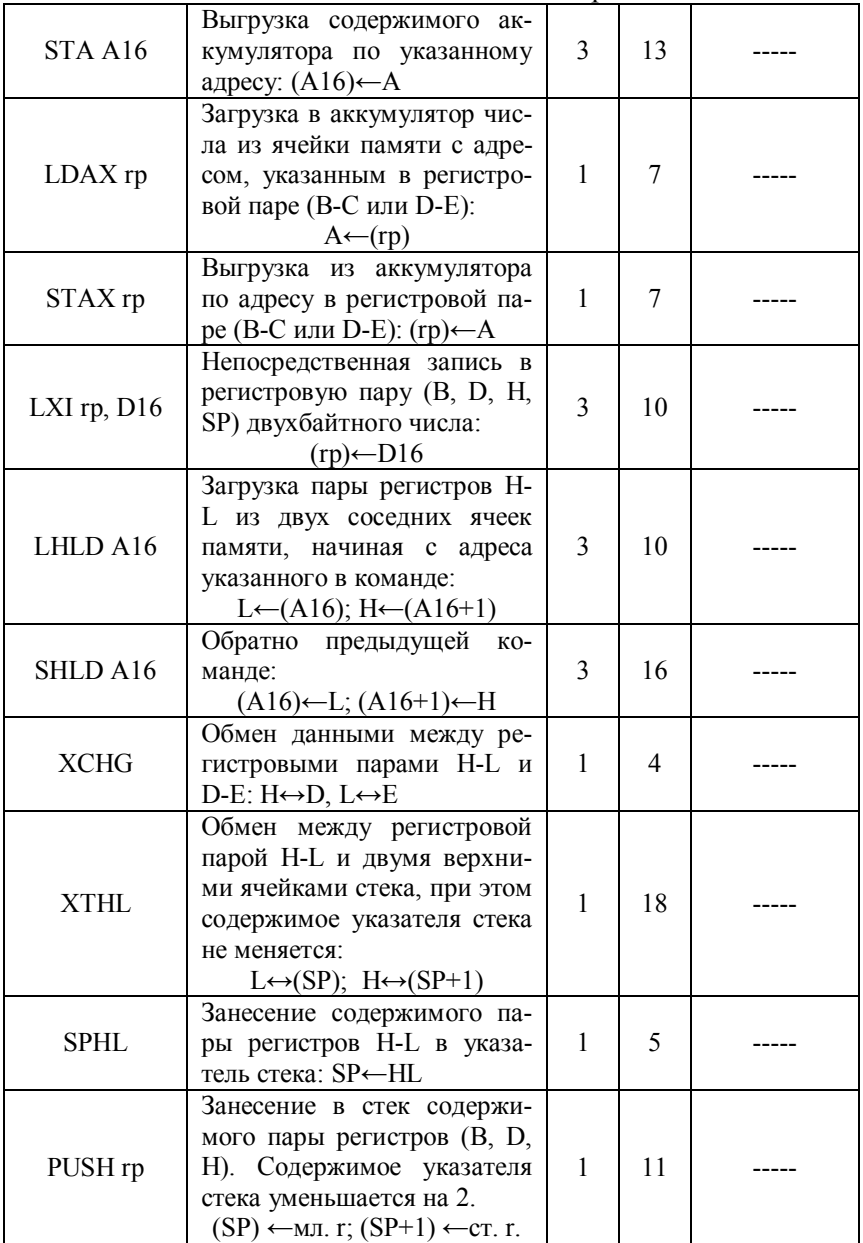

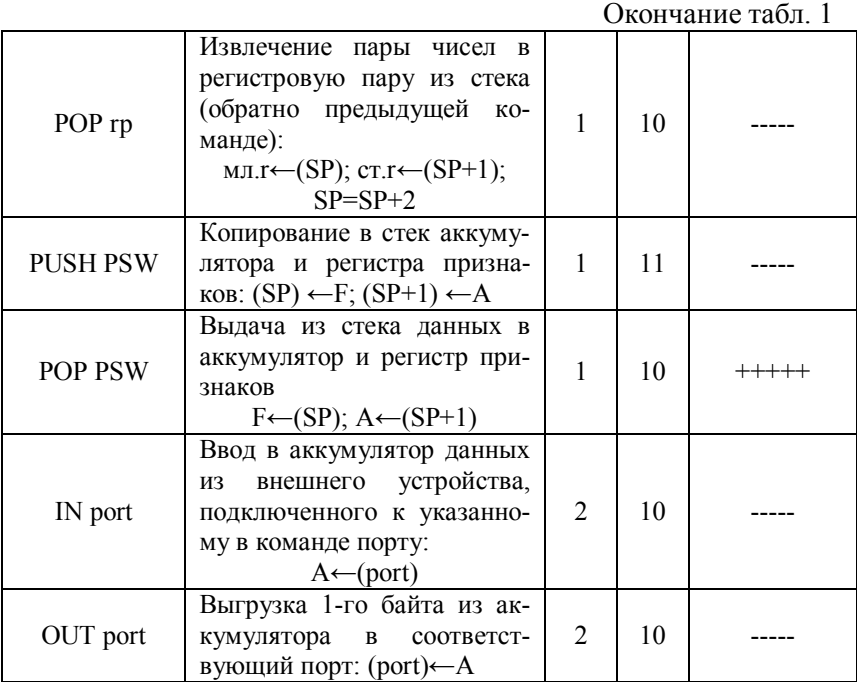

В списке команд пересылки под r, r<sub>1</sub> и r<sub>2</sub> понимается содержимое регистров процессора A, B, C, D, E, H, L. Под M – содержимое ячейки памяти (ОЗУ или ПЗУ), адрес которой предварительно записан в регистровой паре HL. Под D8 – байт данных, непосредственно содержащийся в команде. Под D16 – двухбайтовое число, непосредственно содержащееся в команде. Под (rp) – содержимое регистровых пар. Под А16 – двухбайтовый адрес, непосредственно записанный в команде. Под (А16) – содержимое ячейки памяти (ОЗУ или ПЗУ), адрес которой указан в команде.

#### **Оборудование и приборы**

Лабораторная работа выполняется на эмуляторе учебного микропроцессорного комплекта (процессор КР580ИК80А).

#### **Порядок выполнения работы**

#### **1 Исследование команд обмена данными регистров и ячеек памяти**

**Задание 1:** составить программу последовательной записи числа  $1F_{16}$  в регистры A, B, C, D, E, H, L, пользуясь командами MOV r<sub>1</sub>, r<sub>2</sub> и MVI r, D8. Программу выполнить в режиме трассировки, фиксируя в отчете содержимое регистров до и после выполнения каждой команды.

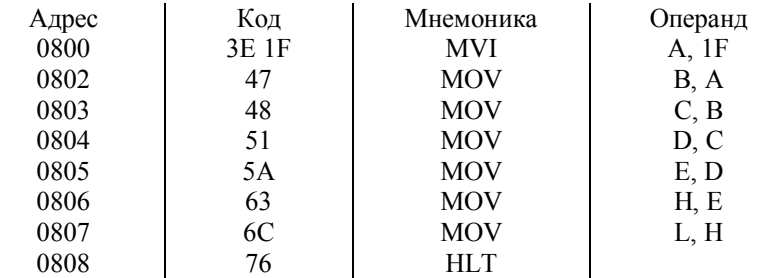

**Задание 2:** составить программу обмена данными между регистрами А и С с применением регистра М. Программу выполнить в режиме трассировки, фиксируя в отчете содержимое регистров до и после выполнения каждой команды.

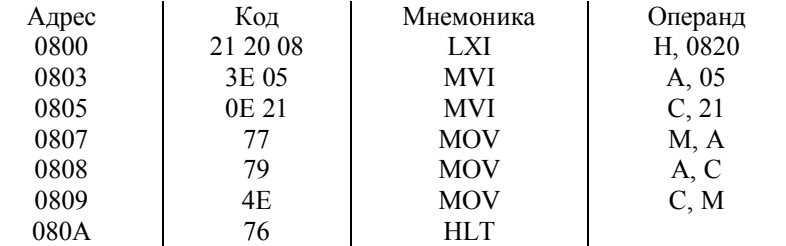

**Задание 3:** записать последовательно элементы массива в регистры E, D, L, H. Исходный массив: 0А00 (05<sub>16</sub>); 0А01 (02<sub>16</sub>); 0А02 (07<sub>16</sub>); 0А03 (01<sub>16</sub>). Предварительно записать исходный массив в память.

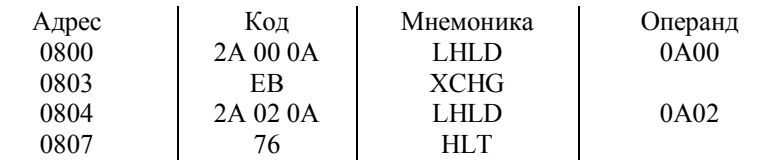

**Задание 4:** в регистрах записаны числа:  $D - 01_{16}$ ,  $E - 07_{16}$ ,  $H 02_{16}$ , L – 05<sub>16</sub>. Образовать массив  $\{07, 01, 05, 02\}$  в памяти, начиная с ячейки 0835. Предварительно записать числа в регистры.

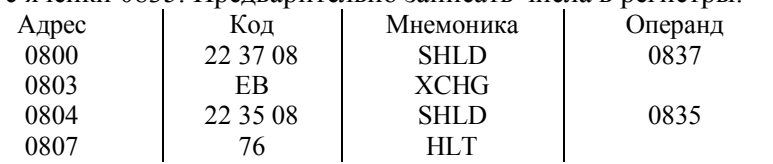

**Задание 5:** составить программу обмена данными между двумя ячейками памяти 0830 (78<sub>16</sub>) и 0831 (Е3<sub>16</sub>). Предварительно записать числа в память.

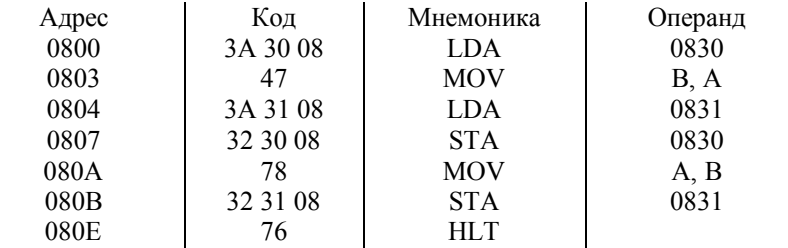

**Задание 6:** составить программу обмена данными между ячейками памяти 0820 (78<sub>16</sub>) и регистром D (0A<sub>16</sub>). Предварительно записать данные в ячейку памяти и регистр. Для промежуточного хранения данных использовать регистр М.

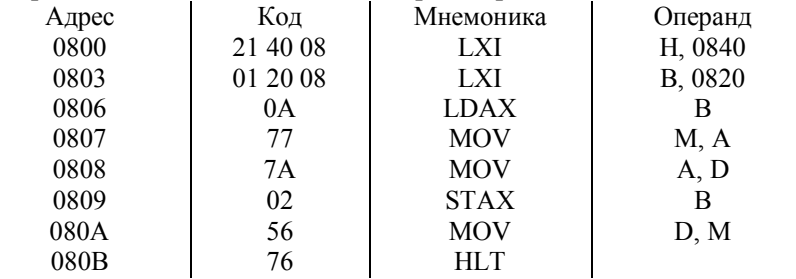

#### **2 Исследование команд обмена данными со стеком**

**Задание 7:** организовать стековую область памяти, начиная с ячейки 0820. Поменять местами содержимое регистровых пар В-С и D-E, используя команды обмена данными со стеком. Предварительно заполнить регистры данными:  $B - 12_{16}$ ,  $C - 34_{16}$ ,  $D \overline{AB}_{16}$ , E – CD<sub>16</sub>.

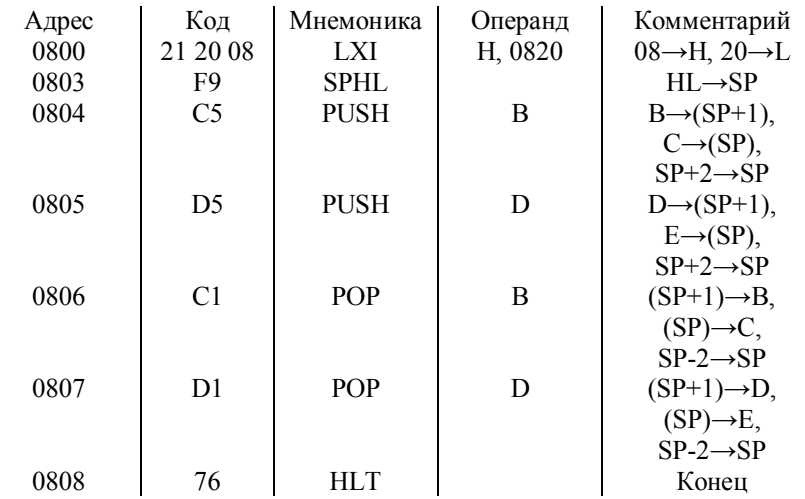

# **3 Составление программ управления**

**Задание 8:** составить программу в соответствии с предложенной блок-схемой (рис.1), проверить корректность ее работы.

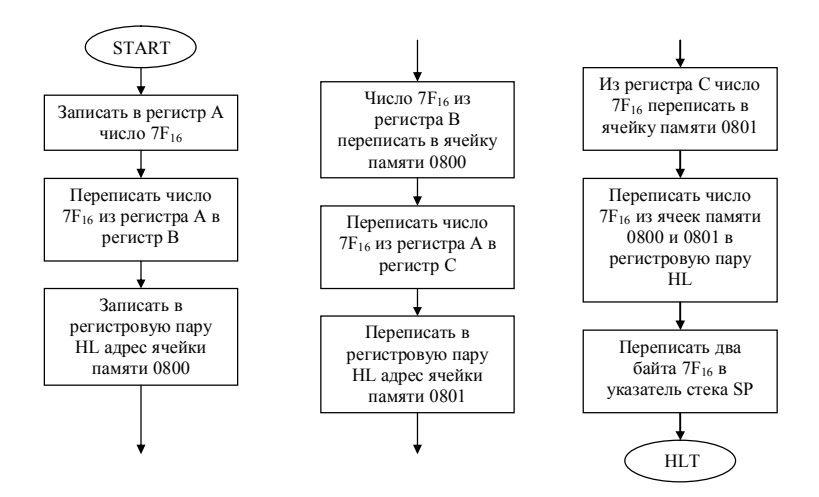

Рис. 1. Блок-схема программы управления

#### **Контрольные вопросы**

- 1. Перечень, назначение и процесс выполнения команд пересылки данных.
- 2. Понятие стековой области. Перечень, назначение и процесс выполнения команд обмена данными со стеком.
- 3. Перечень, назначение и процесс выполнения команд обмена данными с внешними устройствами.

## **Оформление отчета**

- 1. Задание.
- 2. Программы исследования команд пересылки данных.
- 3. Содержимое регистров и ячеек памяти.
- 4. Выводы по корректности работы программ.

#### Лабораторная работа №4

## ИССЛЕДОВАНИЕ КОМАНД УПРАВЛЕНИЯ, ВВОДА-ВЫВОЛА И РАБОТЫ СО СТЕКОМ МИКРОПРОЦЕССОРА КР580ИК80А

Цель работы: закрепление теоретических знаний по изучению команд операций управления, ввода-вывода и работы со стеком программирования ассемблера микропроцессора языка KP580HK80A.

#### Теоретические сведения

С помощью команд управления, ввода-вывода и работы со стеком микропроцессор может выполнять операции обращения к подпрограммам в программе по различным условиям, безусловные переходы в программе, осуществлять обмен данными с устройствами ввода-вывода через интерфейсные схемы и выполнять операции с использованием стековой памяти.

Список команд управления микропроцессора КР580ИК 80А включает следующие команды (табл. 1).

Таблица 1

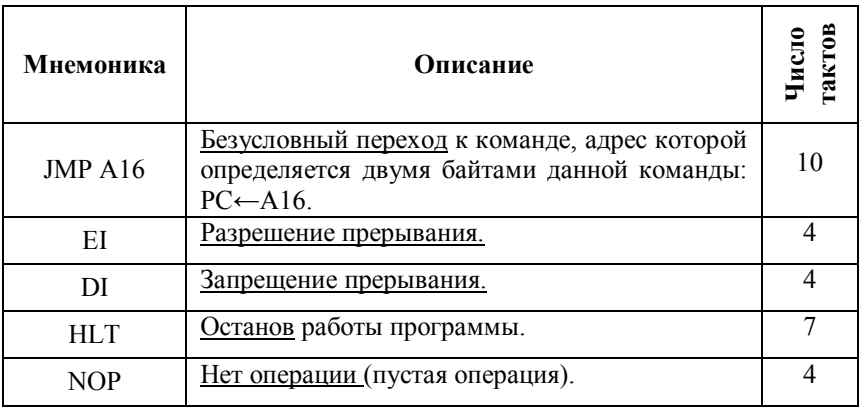

Команды управления

Продолжение табл 1

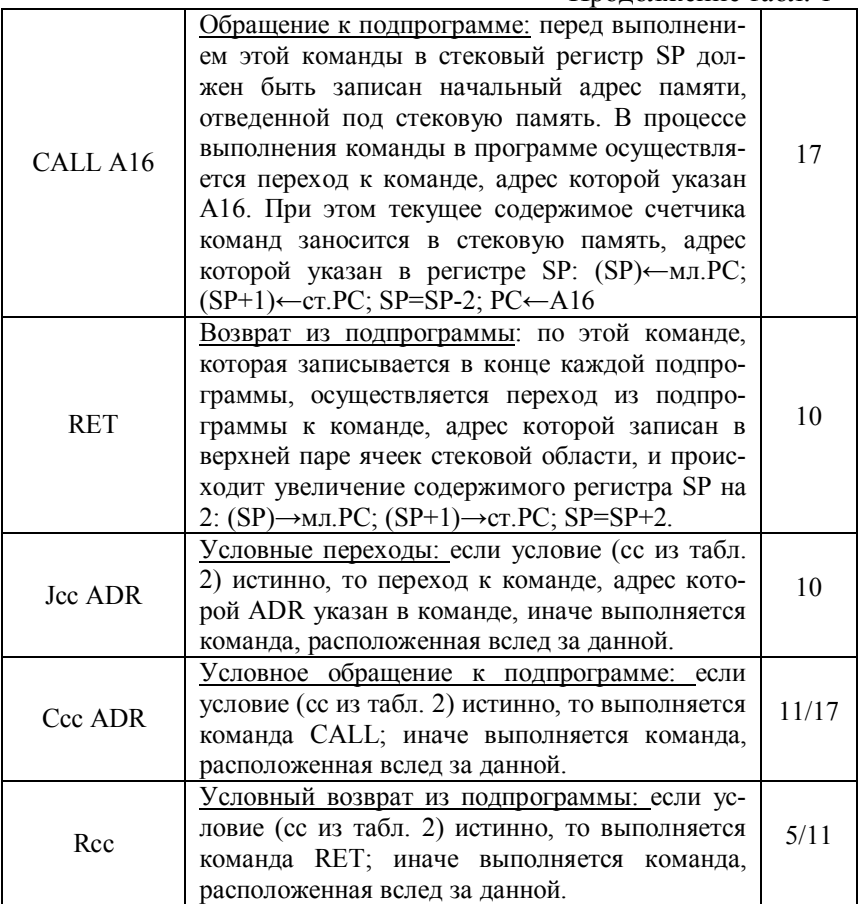

Условия, по которым выполняются команды МП КР580ИК80А Jcc ADR, Ccc ADR и Rcc, определяются байтом признаков PSW в регистре признаков F, содержащем признаки результатов. Коды условий команд условных переходов приведены в табл. 2.

## Таблина 2

| Мнемоника (сс) | Условие                 | Мнемоника (сс) | Условие             |
|----------------|-------------------------|----------------|---------------------|
| NZ             | Не нуль<br>$(Z=0)$      |                | Нуль<br>$(Z=1)$     |
| NC.            | Нет переноса<br>$(C=0)$ |                | Перенос<br>$(C=1)$  |
| PО             | Нечетность<br>$P=0$     | PЕ             | Четность<br>$(P=1)$ |
|                | Плюс<br>$S=0$           | M              | Минус<br>$S=1$      |

Коды условий команд условных переходов

В качестве примера рассмотрим команду ЈР 0810. По этой команде осуществляется условный переход в программе к команде, записанной по адресу 0810, в случае, если в результате выполнения предыдущей команды в регистре  $F S = 0$ , т.е. получено положительное число, в противном случае за командой ЈР 0810 выполняется следующая по очереди в программе команда.

Другой пример - ЈМ 0810. По этой команде осуществляется условный переход к команде, записанной по адресу 0810, в случае, если в результате предыдущей команды получено отрицательное число (S = 1), в противном случае выполняется команда, расположенная вслед за ЈМ 0810.

Список команд ввода-вывода содержит всего две команды. Адрес порта (port) указывается однобайтным числом D8, например, IN F3.

#### Оборудование и приборы

Лабораторная работа выполняется на эмуляторе учебного микропроцессорного комплекта (процессор КР580ИК80А).

#### Порядок выполнения работы

Задание 1: для исследования команд JMP A16, CALL A16, RZ, NOP и HLT записать и пошагово выполнить подпрограмму, которая представляет собой подпрограмму умножения двух 8-<br>разрядных двоичных чисел без знака.

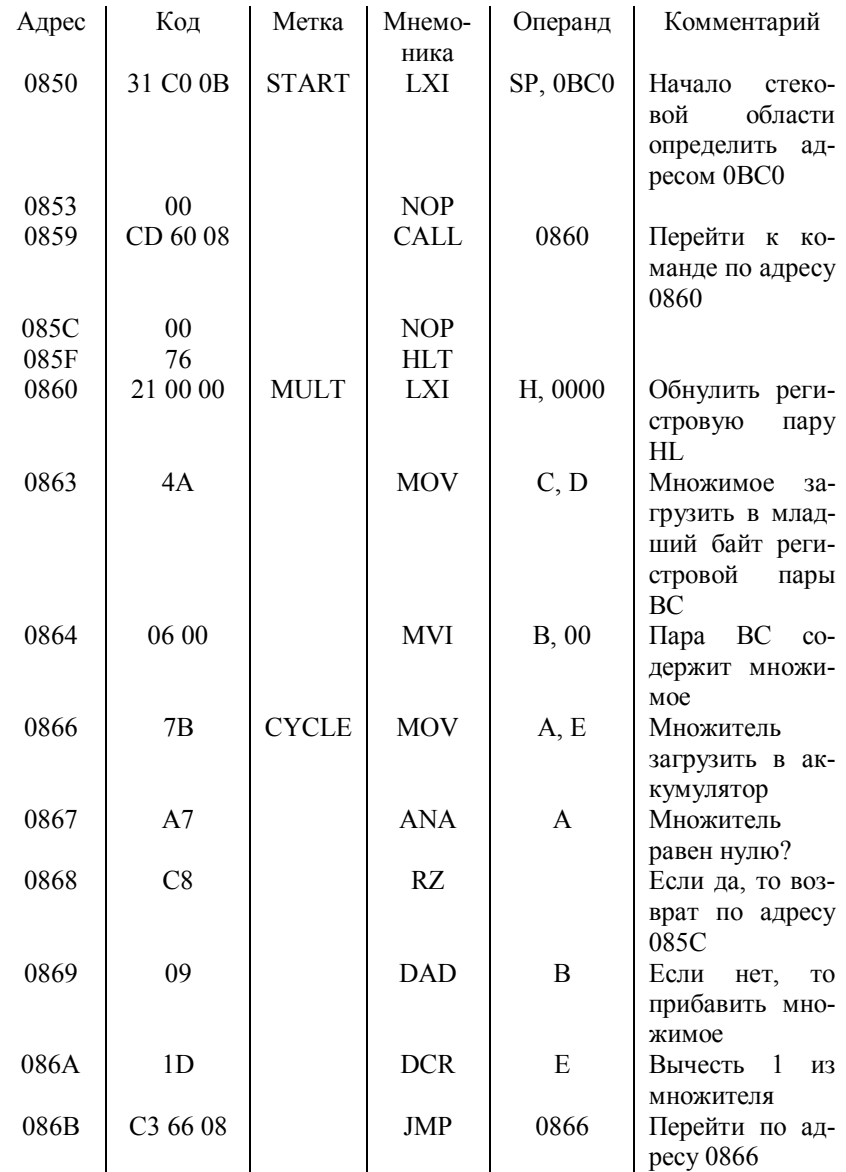

В данной программе подпрограмма умножения MULT представляется в виде подпрограммы, вызываемой командой CALL А16, при обращении к которой множимое должно находиться в регистре D, а множитель - в регистре Е микропроцессора КР580ИК 80А. Результат умножения, который может быть уже 16-разрядным числом, получается в регистровой паре НL. Поэтому для выполнения данной программы предварительно в регистры D и E нужно занести множимое и множитель в виде двоичных (шестнадцатеричных) чисел.

Задание 2: исследовать команды управления РСНГ и ЈС. Для этого предыдущую программу умножения изменить с использованием данных команд и выполнить ее в режиме трассировки.

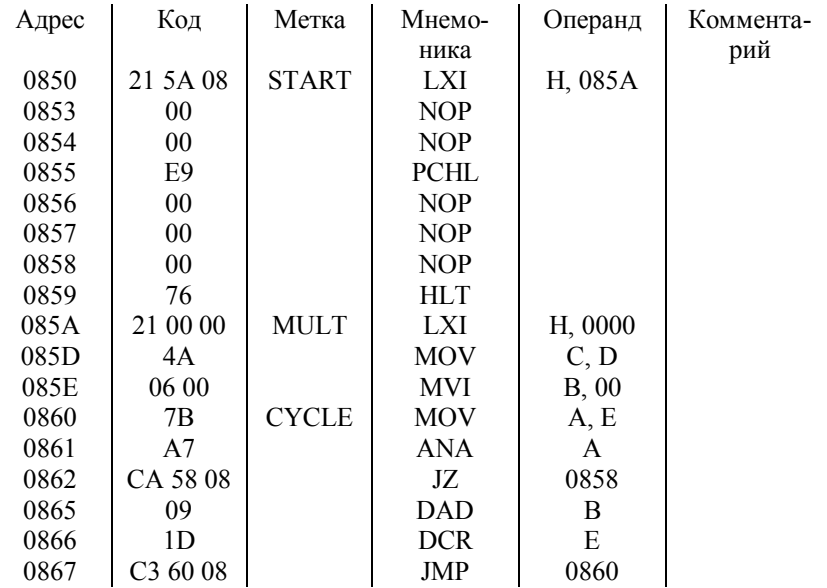

Задание 3: исследовать команды работы со стеком PUSH H, РОР Н, XTHL, SPHL. Для этого предыдущую программу умножения изменить с использованием данных команд и выполнить ее в режиме трассировки.

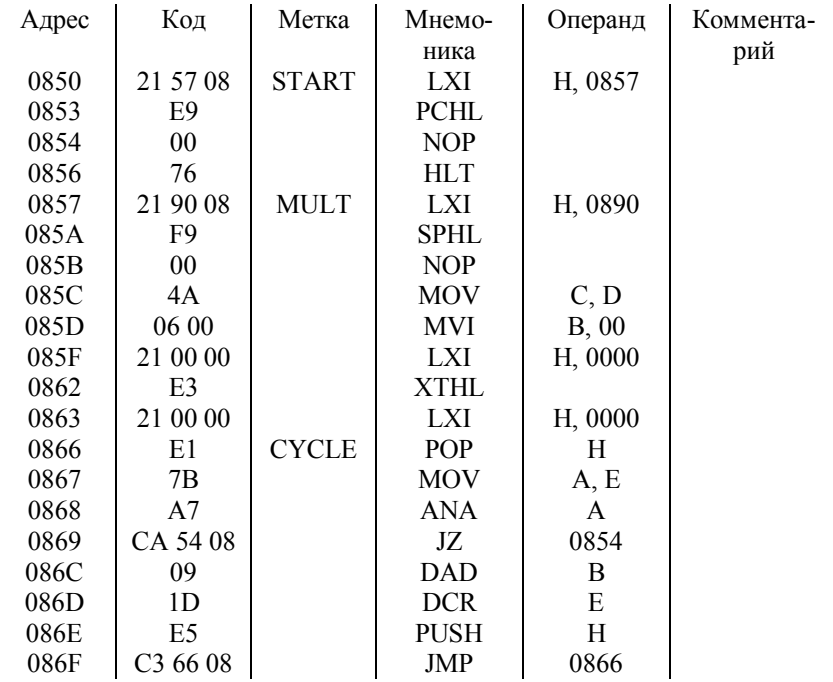

Задание 4: разработать программу деления двух однобайтных чисел с раздельной записью целого и остатка деления.

#### Контрольные вопросы

- 1. Назначение команд управления JMP, CALL, PCHL, RET, EI, DI, HLT, NOP, Jec, Ccc, Rec.
- 2. Назначение команд ввода-вывода IN port, OUT port.
- 3. Назначение команд работы со стеком PUSH rp, POP rp, XTHL, SPHL.

#### Оформление отчета

- 1. Залание.
- 2. Программы исследования команд управления, ввода-вывода и работы со стеком.
- 3. Результаты выполнения программ.
- 4. Выводы по корректности работы программ.

#### **Список рекомендуемой литературы**

- 1. *Вершинин О.Е.* Применение микропроцессоров для автоматизации технологических процессов / О.Е. Вершинин. – Ленинград: Энергоатомиздат, 1986. – 208 с., ил.
- 2. *Гилмор Ч.* Введение в микропроцессорную технику: Пер. с англ. – М.: Мир, 1984. – 334 с., ил.
- 3. Микропроцессоры и микроЭВМ в системах автоматического управления: Справочник / С.Т. Хвощ, Н.Н. Варлинский, Е.А. Попов; Под ред. С.Т. Хвоща. – Ленинград: Машиностроение, 1987. – 640 с., ил.
- 4. *Токхейм Р.* Основы цифровой электроники: Пер. с англ. М.: Мир, 1988. – 392 с., ил.

#### **Основы работы с эмулятором микропроцессорного комплекта БИС серии КР580**

Окно эмулятора учебного микропроцессорного комплекта (УМК) БИС серии КР580 содержит следующие рабочие поля (рис. $\Pi$ 1):

- 1. Код программы (основное рабочее поле).
- 2. Память (Alt+M).
- 3. Флаги и порты (Alt+F).
- z  $\Box$  $\Box$ x : **VD 580. EXP**  $\mathbf{1}$ Опции  $n<sub>0</sub>$ Просмотр **Отладка Oaús**  $\overline{2}$  $02<sub>h</sub>$ 001 **00h**  $00<sub>h</sub>$ **00h**  $SP<sub>2</sub>$ PC: nm. Alt+M - память, Alt+F миникаланных порты, Alt+R — регистры<br>— Флаги и порты, Alt+R — регистры

4. Регистры (Alt+R).

Рис.П1. Интерфейс эмулятора учебного микропроцессорного комплекта БИС серии КР580

Активация любого рабочего поля осуществляется только из основного рабочего поля (**Код программы**). При этом внизу рабочего окна появляются подсказки для работы в каждом рабочем поле эмулятора. Возврат в основное поле – Esc.

Поле **Код программы** содержит программу пользователя, записанную на языке ассемблера. В поле **Память** программу записывают в машинном коде. Переход к нужной ячейке памяти  $-$  Tab.

#### **Режимы выполнения команд**

Существуют три режима выполнения команд:

- Трассировка  $(F7)$ .
- Трассировка и выполнение (F9).
- Быстрое выполнение (Ctrl+F9).

# **Работа с Меню**

Выход в меню – F10. Каждый пункт основного меню содержит подпункты, необходимые для работы с эмулятором (табл. П1).

Таблица П1

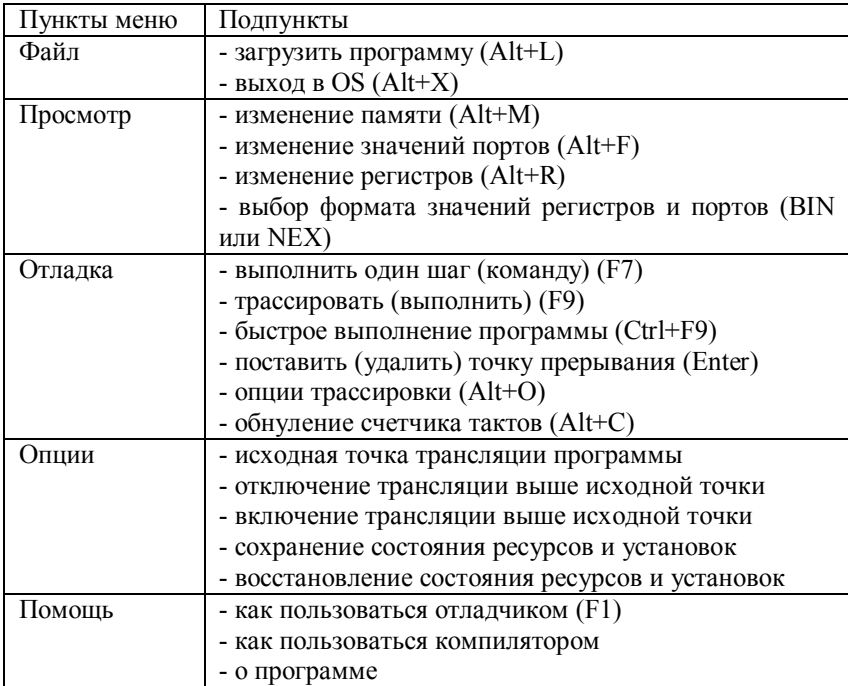

Содержание основного меню эмулятора

#### Порядок работы с эмулятором

Перед началом работы с эмулятором необходимо сохранить нулевые значения регистров и счетчика тактов (Опции/Сохранение состояния ресурсов и установок), чтобы в дальнейшем после выполнения каждой программы сбрасывать их значения (Опции/Восстановление состояния ресурсов и устано-BOK).

Команда пользователя записывается в машинном коде (табл. П2) в поле Память (Alt+M). Для заполнения данного поля нужно перейти к ячейке памяти, в которой содержится первая команда программы (Tab/Адрес ячейки). Далее ячейки заполняются послеловательно.

Для выполнения программы вернуться в поле Код программы (Esc) и проверить правильность записи программы в мнемокоде. Быстрое выполнение программы осуществляется нажатием клавиш Ctrl+F9. Выполнение команды в режиме трассировки (т.е. по одной команде) требует вначале установки адреса ячейки с первой командой программы в счетчике команд  $PC(Alt+R)$ .

Таблица П2

|                      |                        | Вторая тетрада (НЕХ)                                                     |                                  |                    |                    |                          |                                            |        |   |                             |                                  |                          |        |          |                                        |     |
|----------------------|------------------------|--------------------------------------------------------------------------|----------------------------------|--------------------|--------------------|--------------------------|--------------------------------------------|--------|---|-----------------------------|----------------------------------|--------------------------|--------|----------|----------------------------------------|-----|
|                      | $\theta$               |                                                                          | 2                                | 3                  | 4                  | 5                        | 6                                          |        | 8 | 9                           | А                                | B                        | С      | D        | E                                      | F   |
| Первая тетрада (HEX) | <b>NOP</b><br>$\theta$ | $\langle B3 \rangle$<br>Λ<br>$\overline{AB}$<br>$\mathbf{\Omega}$<br>IХI | $\mathbf{\Omega}$<br><b>STAX</b> | $\mathbf{m}$<br>ĬΧ | $\mathbf{r}$<br>ĨN | $\mathbf{\Omega}$<br>DCR | $\langle B2 \rangle$<br>$\mathbf{u}$<br>ZИ | ◡<br>닍 | п | $\mathbf{\Omega}$<br>ą<br>≏ | $\mathbf{\Omega}$<br><b>LDAX</b> | $\mathbf{\Omega}$<br>DCX | O<br>Ã | ◡<br>DCR | $\langle B2 \rangle$<br>O<br><b>NM</b> | RRC |

Кодирование команд микропроцессорного комплекта БИС серии **KP580** 

|                      |                | Вторая тетрада (НЕХ) |                                               |                                         |              |                         |                     |                              |                |                     |              |                                    |                  |                     |                     |                           |                      |
|----------------------|----------------|----------------------|-----------------------------------------------|-----------------------------------------|--------------|-------------------------|---------------------|------------------------------|----------------|---------------------|--------------|------------------------------------|------------------|---------------------|---------------------|---------------------------|----------------------|
|                      |                | $\boldsymbol{0}$     | $\mathbf{1}$                                  | $\overline{c}$                          | 3            | $\overline{\mathbf{4}}$ | 5                   | 6                            | $\overline{7}$ | 8                   | 9            | A                                  | $\boldsymbol{B}$ | $\mathbf C$         | D                   | ${\bf E}$                 | ${\bf F}$            |
| Первая тетрада (HEX) | $\mathbf{1}$   |                      | $LND$ $\langle B2 \rangle \langle B3 \rangle$ | <b>STAXD</b>                            | NXD          | <b>INR D</b>            | DCR <sub>D</sub>    | $MVI$ D $\langle B2 \rangle$ | RAL            | í.                  | <b>DAD</b>   | <b>UNAZD</b>                       | DCX D            | <b>INRE</b>         | DCR E               | MVI E $\langle$ B2>       | <b>RAR</b>           |
|                      | $\overline{c}$ |                      | LXI H <b2><b3></b3></b2>                      | SHLD <l adr=""> <h adr=""></h></l>      | INX H        | INR H                   | DCR H               | $MVI$ H B <sub>2</sub>       | DAA            | ï                   | <b>H GVO</b> | LHLD <l adr=""> <h adr=""></h></l> | DCX H            | <b>INRL</b>         | <b>DCRL</b>         | MVIL <b2></b2>            | CMA                  |
|                      | 3              |                      | LXI SP <b2><b3></b3></b2>                     | $STA \triangleleft$ ADR> <h adr=""></h> | <b>INXSP</b> | <b>INRM</b>             | DCR <sub>M</sub>    | MVI M $B2$                   | <b>STC</b>     | ı                   | DAD SP       | LDA <ladr><hadr></hadr></ladr>     | DCX SP           | INR A               | DCR A               | $MVIA \langle B2 \rangle$ | CMC                  |
|                      | $\overline{4}$ | MOVB, B              | MOVB, C                                       | MOV B, D                                | MOV B, E     | MOV <sub>B,H</sub>      | MOV <sub>B, L</sub> | MOVB, M                      | MOV B, A       | MOV <sub>C, B</sub> | MOVC, C      | MOV <sub>C</sub> , D               | MOV C, E         | MOV <sub>C, H</sub> | MOV <sub>C, L</sub> | MOV <sub>C</sub> , M      | MOV <sub>C</sub> , A |
|                      | 5              | MOV <sub>D, B</sub>  | MOV <sub>D</sub> , C                          | MOV <sub>D</sub> , D                    | MOV D, E     | MOV <sub>D, H</sub>     | MOV D, L            | MOV D, M                     | MOVD, A        | MOVE, B             | MOVE, C      | MOVE, D                            | MOVE, E          | MOVE, H             | MOVE, L             | MOVE, M                   | MOVE, A              |

Продолжение табл. П2

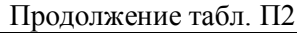

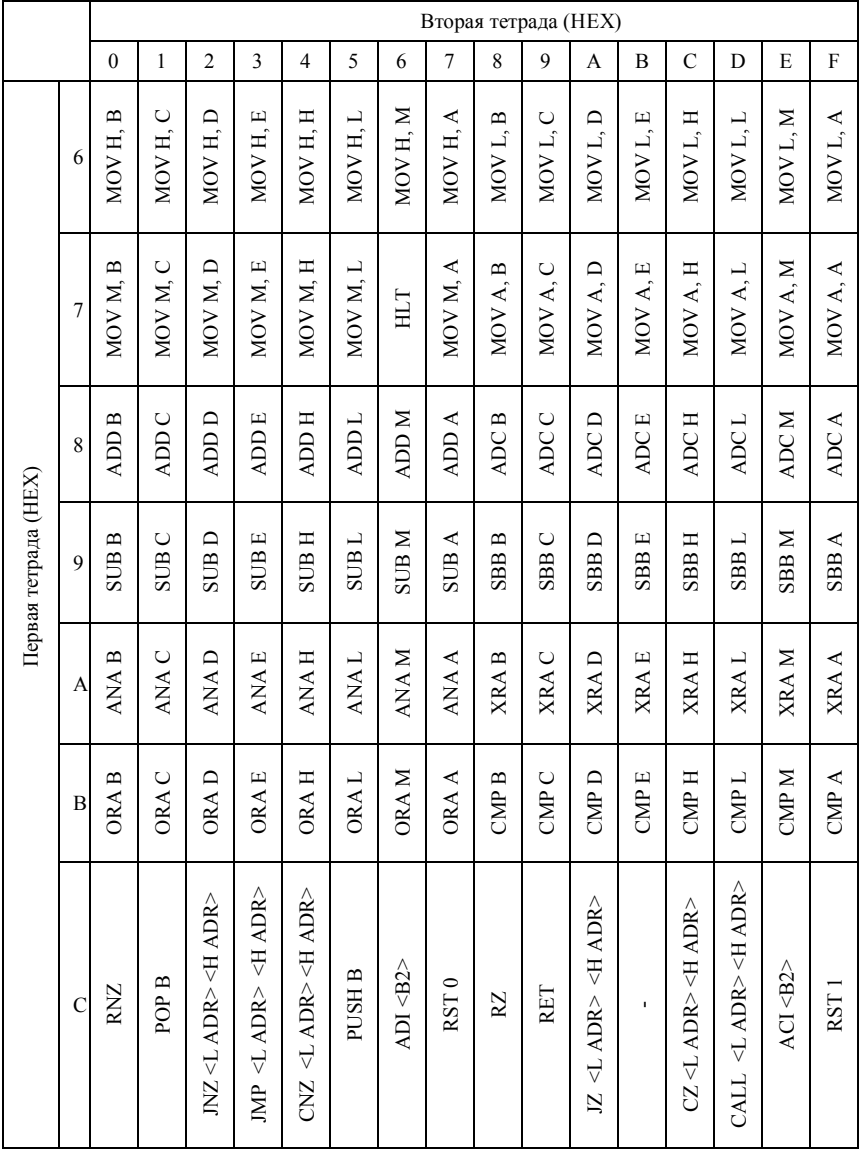

|                      |             |                  | Вторая тетрада (НЕХ) |                                   |                             |                                               |               |                  |                  |     |              |                                                                                     |                             |                                                |              |          |                  |
|----------------------|-------------|------------------|----------------------|-----------------------------------|-----------------------------|-----------------------------------------------|---------------|------------------|------------------|-----|--------------|-------------------------------------------------------------------------------------|-----------------------------|------------------------------------------------|--------------|----------|------------------|
|                      |             | $\boldsymbol{0}$ | $\mathbf{1}$         | $\overline{c}$                    | 3                           | $\overline{\mathbf{4}}$                       | 5             | 6                | $\overline{7}$   | 8   | 9            | A                                                                                   | B                           | $\mathbf C$                                    | D            | E        | $\mathbf F$      |
| Первая тетрада (HEX) | $\mathbf D$ | <b>RNC</b>       | POP D                | NC <ladr><hadr></hadr></ladr>     | <port no=""><br/>OUT</port> | $CNC \leq ADR$ > $\leq$ $ADR$ >               | PUSH D        | SUI < B2         | RST <sub>2</sub> | RC  | $\mathbf{r}$ | JC <l adr=""> <h adr=""></h></l>                                                    | $IN \triangleleft Port$ Ne> | CC <ladr><hadr></hadr></ladr>                  | $\mathbf{r}$ | SBI < B2 | RST <sub>3</sub> |
|                      | E           | <b>RPO</b>       | POP H                | JPO <l adr=""> <h adr=""></h></l> | <b>XTHL</b>                 | CPO <l adr=""> <h adr=""></h></l>             | <b>PUSH H</b> | AM <sub>82</sub> | RST <sub>4</sub> | RPE | <b>PCHL</b>  | <ladr><hadr><br/>JPE</hadr></ladr>                                                  | <b>XCHG</b>                 | CPE <ladr> <hadr></hadr></ladr>                | ï            | XRI < B2 | RST <sub>5</sub> |
|                      | $\mathbf F$ | RP               | <b>POP PSW</b>       | JP <l adr=""><h adr=""></h></l>   | h                           | <l adr=""><h adr=""><br/><sup>e</sup></h></l> | PUSH PSW      | ORI < B2         | RST <sub>6</sub> | RM  | <b>SPHL</b>  | <h adr=""><br/><math display="inline">\mathbb{M} \triangleleft L</math> ADR&gt;</h> | 固                           | $CM \triangleleft$ ADR> $\triangleleft$ H ADR> | ï            | CPI < B2 | RST7             |

Окончание табл. П2

# **СОДЕРЖАНИЕ**

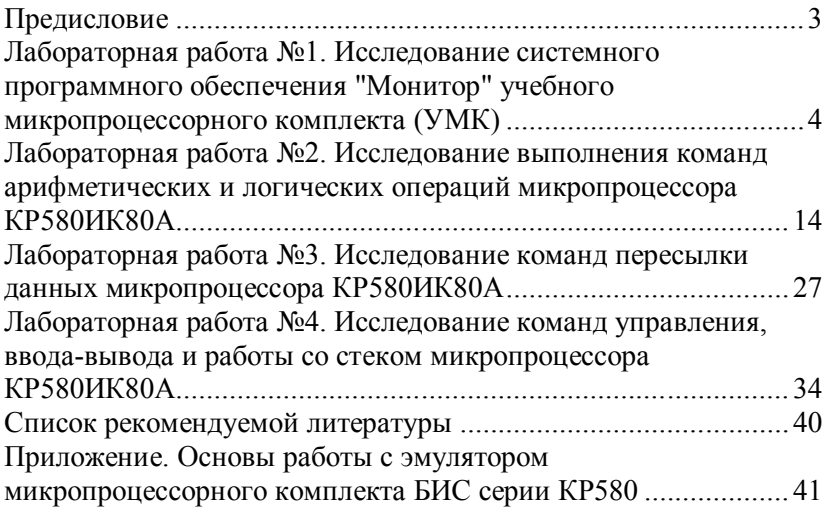

#### МЕТОДИЧЕСКИЕ УКАЗАНИЯ

# ЛАБОРАТОРНЫЙ ПРАКТИКУМ

Методические указания для студентов, обучающихся по специальности 220301 «Автоматизация технологических процессов и производств», всех форм обучения

> *Составители:* **Котляров** Роман Витальевич **Поздняков** Дмитрий Леонидович

Зав. редакцией *И.Н. Журина* Редактор *Н.В. Шишкина* Технический редактор *Т.В. Васильева* Художественный редактор *Л.П. Токарева*

ЛР № 020524 от 02.06.97 Подписано в печать \_\_\_\_\_\_\_\_\_. Формат  $60x84^{1/16}$ Бумага типографская. Гарнитура Times Уч.-изд.л. 5. Тираж экз. Заказ  $\overline{N_2}$ 

Оригинал-макет изготовлен в редакционно-издательском отделе Кемеровского технологического института пищевой промышленности 650056, г. Кемерово, б-р Строителей, 47

ПЛД № 44-09 от 10.10.99

Отпечатано в лаборатории множительной техники Кемеровского технологического института пищевой промышленности 650010, г. Кемерово, ул. Красноармейская, 52